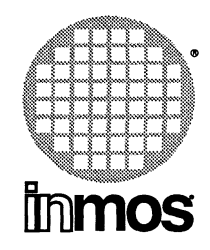

## **IMS 07214 IBMlNEC PC ANSI C Toolset delivery manual**

**INMOS Limited**

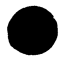

Copyright © INMOS Limited 1990

 $\bullet$ , Inmos, IMS and OCCAM are trademarks of INMOS Limited.

INMOS is a member of the SGS-THOMSON Microelectronics Group.

The C compiler implementation was developed from the Perihelion Software "C" Compiler and the Codemist Norcroft "C" Compiler.

¥.

UNIX is a trademark of AT&T.

INMOS document number: 72 TDS 227 00

## **Contents**

### **Contents**

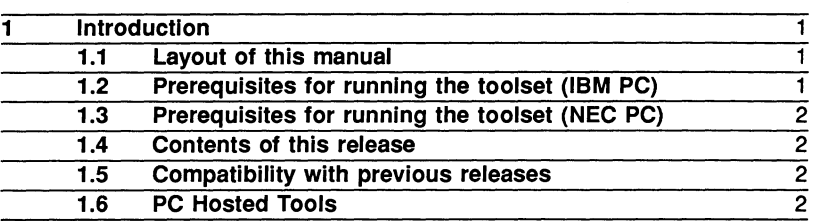

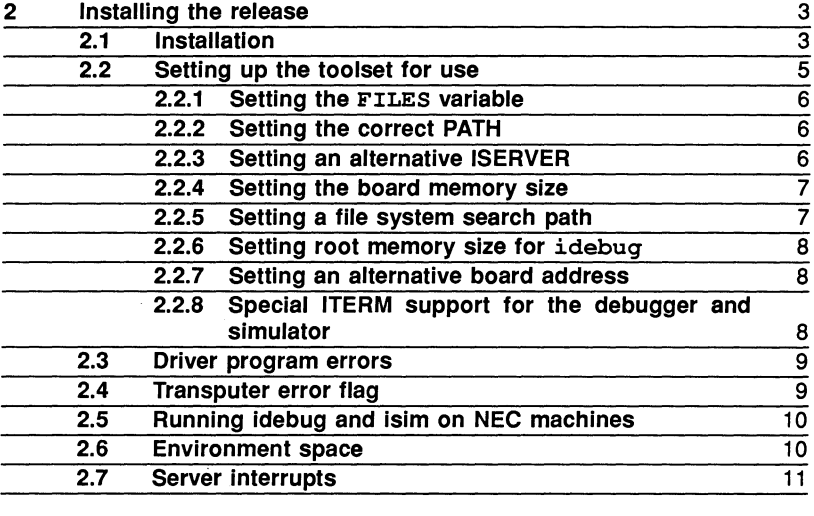

## 3 Confidence testing 13

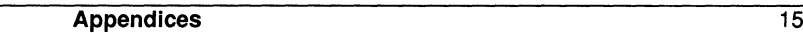

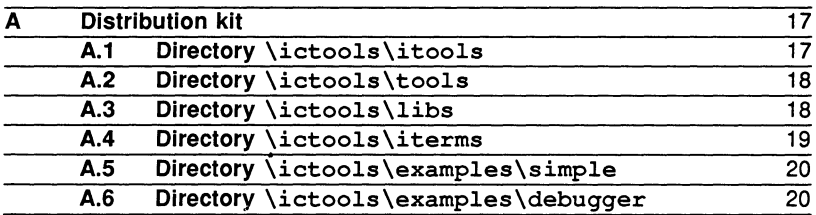

ï

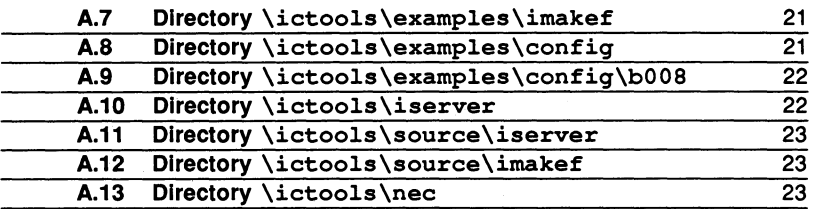

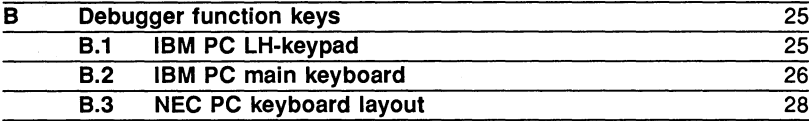

## 1 Introduction

This manual provides installation instructions for the IMS 07214 ANSI C toolset for the IBM PC (and compatibles) and the NEC PC. This delivery manual deals with PC specific parts of the toolset. In addition instructions for testing the release are given.

## 1.1 Layout of this manual

Chapter 1 Introduction: (this chapter) summarises the contents of the release and describes its prerequisites.

Chapter 2 Installing the release: provides installation instructions for this release.

Chapter 3 Confidence testing: contains a simple procedure to check that the installation has been done correctly.

Appendix A Distribution kit: contains a list of the components of the release.

Appendix B Debugger function keys: shows the positions of the debugger and simulator function keys on the IBM and NEC PC keyboard.

## 1.2 Prerequisites for running the toolset (IBM PC)

In order to use the ANSI C toolset you will require:

- An IBM PC, PC/XT or PC/AT (or compatible).
- DOS version 3.0 or later.
- About 7 Mbytes of free disk space (although you need not install the entire release  $-$  see section 2.1).
- An IMS B004, B008 (or similar) transputer board with an IMS T800 or T414 (Rev B or later) transputer.

Note : For interactive debugging an additional 32 bit transputer is required.

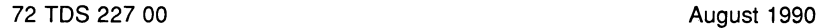

## **1.3 Prerequisites for running the toolset (NEC PC)**

In order to use the ANSI C toolset you will require:

- An NEC PC.
- DOS version 3.0 or later.
- About 7 Mbytes of free disk space (although you need not install the entire release  $-$  see section 2.1).
- An IMS 8010 (or similar) transputer board with an IMS T800 or T414 (Rev 8 or later) transputer.

Note: For interactive debugging an additional 32 bit transputer is required.

### **1.4 Contents of this release**

The D7214 ANSI C toolset release consists of:

- A set of eleven 360 Kbyte 5.25 inch floppy disks and five 720K 3.5 inch floppy disks.
- The 'ANSI C toolset delivery manual' (this document).
- The 'ANSI C toolset user manual'.
- The 'ANSI C toolset reference manual'.
- The 'ANSI C toolset handbook'.

## **1.5 Compatibility with previous releases**

This release is not object compatible with previous INMOS products, including all previous alpha releases of the TCOFF toolset and the 3L compiler. All modules will require recompilation.

## **1.6 PC Hosted Tools**

Two versions of some of the tools are supplied; transputer bootable and PC hosted executable. It is up to the user to decide which versions to use. Details of how to set up the system to use either the transputer or PC versions of the tools are given in section 2.2.2. •

## 2 Installing the release

This release of the IMS D7214 ANSI C toolset comes on eleven 360K 5.25 inch floppy disks and 5 720K 3.5 inch floppy disks. The installation procedure is the same whether you install from the 360K disks or the 720K disks. Vou will require about 7 Mbytes of free space to install the entire release. Depending on the use you make of the toolset it may not be necessary to install the entire release.

## 2.1 Installation

To install the release first insert Disk 1 in your floppy disk drive. Next run the batch file, install.bat, on Disk 1, giving as parameters the drive letter of the floppy disk drive and the drive on which the toolset will be installed.

For example, if your floppy disk drive is A, and the drive on which you want the toolset installed is C, type:

#### a:install a c

Vou will then be given information on how to proceed with the installation. Vou will be asked a number of questions to which you can answer 'yes' by typing 'V' (or 'y'), or answer 'no' by typing 'N' (or 'n').

The installation procedure will ask whether you are using a NEC PC machine. If you answer 'V' to this question then the correct server for the NEC will be installed together with some support files.

Answering 'N' to this question will result in the installation procedure asking whether you are using a B004 or B008. Answering appropriately causes the correct server to be installed.

The installation procedure also includes a feature to allow the C runtime libraries to be built at installation time. This allows the smallest possible library to be installed. The questions asked take the form:

#### Do you want T225 support ?

Answering 'V' to this particular question causes modules compiled specifically for the T225 to be included in the library.

A description of the different processor types and classes can be found in chapter 5 of the 'ANS/ C too/set user manual'.

During the installation new directories are created. If a directory with the same name already exists then an error will be reported. Do not worry if this happens

- the installation will not be affected, but will use the directory of that name anyway.

If the installation has been successfull the following messages will be displayed at the end of installation:

#### INSTALLATION COMPLETE

#### YOU MAY DELETE INSTALL2. BAT

INSTALL2 . BAT is the batch file which installed the release. It is no longer required and so may be deleted.

The installation procedure creates a directory called \ICTOOLS. All the programs necessary to install the toolset are copied to this directory. All the components of the toolset itself are copied into sub-directories of \ICTOOLS, as shown in the following table:

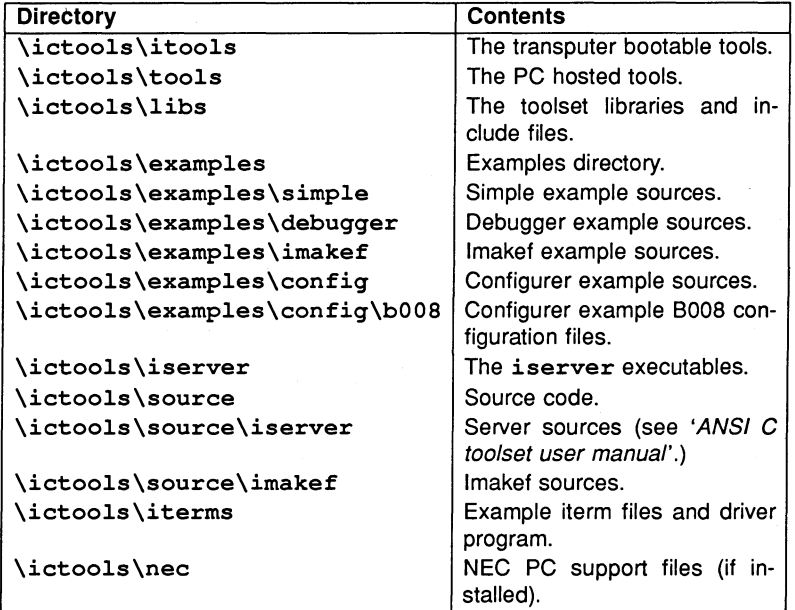

The release installation procedure installs everything onto the hard disk. Certain parts of the toolset release may be removed from the hard disk if disk space is a problem. The following table indicates which parts of the release are essential for its correct operation.

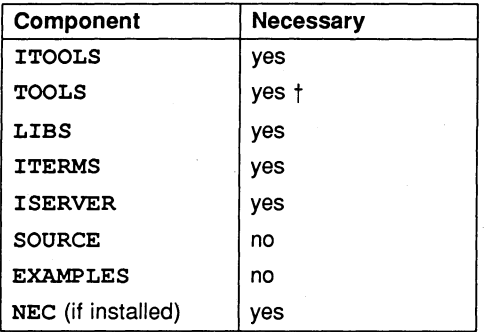

t If you are happy to use just the transputer based tools then the TOOLS directory may be deleted. Conversely if you prefer to use the hosted tools then the following files may be deleted from the ITOOLS directory.

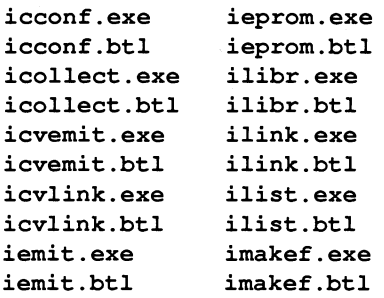

Do NOT delete the ITOOLS directory as it contains some tools for which hosted equivalents do not exist.

If you have enough disk space then it may be advantageous to leave the contents of the ITOOLS directory unchanged as it is possible that the hosted versions of the tools may run out of memory on very large jobs. In these circumstances the transputer versions of the tools can be used as they generally have more memory available.

Having installed the toolset there are a number of environment variables to be set up before you can use any of the tools.

## 2.2 Setting up the toolset for use

This section explains how to set up the environment necessary to use the toolset. It describes the basic changes to the system configuration file CONFIG. SYS

which you should make before you attempt to use the toolset and shows how to set up the necessary environment variables.

#### 2.2.1 Setting the FILES variable

The FILES command in your system configuration file CONFIG. SYS should be changed to specify 20 simultaneously open files. For example:

#### FILES=20

Note: Any other file handling software used on the system (such as PC-NFS) should also be reset to accept 20 simultaneously open files.

#### 2.2.2 Setting the correct PATH

You should add the DOS commands given below to your autoexec . bat file so that they will be set up whenever you switch on your PC.

If you wish to use the transputer based tools then only add the directories \ICTOOLS\ISERVER and \ICTOOLS\ITOOLS to your DOS path. To do this use the DOS PATH command.

If hosted tools are required add ICTOOLS\TOOLS before ICTOOLS\ITOOLS.

For example to set your path to your system commands and then the toolset (on drive C), type:

PATH=C:\DOS;C:\ICTOOLS\ISERVER;C:\ICTOOLS\ITOOLS

The above command sets up the path to find the transputer based tools only.

#### 2.2.3 Setting an alternative ISERVER

Alternative iservers can be used by defining the iserver to be used in the ISERVER environment variable. If the ISERVER environment variable is defined on the system then the iserver is referenced by the environment variable rather than from the ICTOOLS\ISERVER directory.

#### e.g.

To use a server called MYSERVER.EXE from your \BIN directory on drive C,

use the following definition:

#### set ISERVER=C:\BIN\MYSERVER.EXE

If ISERVER is not defined on the system then the DOS path, set up using the PATH command, is used to find the server.

#### 2.2.4 Setting the board memory size

Before you can use any tool which runs on your transputer evaluation board you must set up an environment variable, IBOARDSIZE, giving the size of the memory on the board (in bytes). To do this use the DOS set command. For example, to set a board size to 2 Mbytes type:

#### set IBOARDSIZE=#200000

You may give either a decimal or hexadecimal (preceded by '#') number. On keyboards without '#', the '\$' character can be used instead. Leading and trailing spaces are prohibited.

If IBOARDSIZE is specified incorrectly, for example as a character, string or with leading or trailing spaces, the system defaults to a board size of 0 (zero) and the program cannot be run. If IBOARDSIZE is explicitly set to a very small value a similar error may occur.

Note: that setting very small board sizes may cause some tools to hang. This is an important point to remember when developing software for the T2. Remember to reset the boardsize after testing the software as some of the tools will hang if run with the small value of IBOARDSIZE required for the T2.

#### 2.2.5 Setting a file system search path

To enable the tools to find libraries and include files you must set up an environment variable called I SEARCH. This environment variable normally will give the standard library and include file directory (\ICTOOLS\LIBS\) and any user directories as required.

Note: that unlike the DOS path you must add the closing backslash, '\', to a directory name.

Directories may be separated by a space or a semi-colon. For example to set up ISEARCH to point to the standard include files and libraries and to a user

directory called \MYDIR type the following DOS command:

#### set ISEARCH=C:\ICTOOLS\LIBS\iC:\MYDIR\

#### 2.2.6 Setting root memory size for idebug

The amount of memory on the root transputer must be defined for idebuq, using the environment variable IDEBUGSIZE. This variable is set up in the same way as IBOARDSIZE (see section 2.2.4) and should be set to the available memory. Leading and trailing spaces are prohibited.

The debugger requires at least 400K of memory on the root transputer to operate correctly although 1 Mbyte or more is recommended.

#### 2.2.7 Setting an alternative board address

The default PC bus address used by the iserver for locating the transputer board is 150 $_{16}$  for the IBM PC and D0 $_{16}$  for the NEC PC. If your transputer board resides at a different address in the PC bus you should set up the environment variable TRANSPUTER which gives the address of the board. The address must be given in hexadecimal.

For example, if your transputer board is at address  $200_{16}$ , use the following command:

#### set TRANSPUTER=200

You can also use the iserver 'SL' option to override the address specified by TRANSPUTER.

#### 2.2.8 Special ITERM support for the debugger and simulator

If you are using a NEC PC 9800 series computer then you must set your ITERM environment variable to use necpc. itm and you should ignore the rest of this section.

In order to use the debugger or simulator you will need to use a screen device driver that can recognise ANSI escape sequences. You should use either ANSI. SYS which is supplied with DOS, or BANSI. SYS which is supplied with this toolset release.

The normal ANSI . SYS supplied with a PC does not support features such as insert line and delete line. Without such features, the debugger has to redraw

the whole screen whenever it scrolls. In order to overcome such limitations this release includes a replacement for ANSI. SYS which is known as BANSI. SYS. This is compatible with ANSI . SYS; it merely provides extra functionality.

Once installed it may be used with tools other than the debugger or simulator.

In order to install BANSI. SYS you will need to place the following in your CONFIG. SYS file (if you prefer to install ANSI. SYS you must add the appropriate DEVICE Iine for it) :-

```
DEVICE=C:\ICTOOLS\ITERMS\BANSI.SYS
```
This line should replace a similar line that references ANSI. SYS (if it was present).

You will need to re-boot the PC in order for the BANSI, SYS device driver to be installed.

You should then set your ITERM to use pcbansi. itm if you have installed BANSI. SYS and pcansi. itm if you have installed ANSI. SYS.

set ITERM=C:\ICTOOLS\ITERMS\PCBANSI.ITM

### 2.3 Driver program errors

The transputer based tools are executed through a driver program which itself generates error messages. For example:

Fatal-driver- unable to execute 'ice', Arg list too long

In this example the messages indicates that the DOS limit on the length of the command line has been exceeded.

Driver errors are generated for limitations or errors such as a command line too long, denial of read/write access to a file, and file or directory not found.

### 2.4 Transputer error flag

The driver programs for the transputer hosted tools (except idebug and idump) monitor the error flag as the tool executes in order to catch any internal errors of the tool should they occur. If your hardware is configured as a down system (wired *down*, see the 'ANSI C toolset user manual') and consists of more than one transputer, the driver programs may be fooled into thinking the tool has set the error flag if the error flag on one of the extra processors is already set when

the tool is executed. In order to overcome this problem, you should run a network check program, such as ispy, or boot a (dummy) program that uses all of the processors in the network.

The ispy program is provided as part of the board support software for INMOS *iq* systems products. These products are available separately through your local INMOS distributor.

Note: that once cleared, an error flag on a transputer will only become set again if you execute an erroneous program on the transputer or you power on the transputer again.

### 2.5 Running idebug and isim on NEC machines

On the NEC PC the commands that invoke the debugger and the simulator must be prefixed with the letter 'n'. For example:

nisim

nidebuq

These commands ensure that the NEC keyboard and screen are initialised for use with the NECPC. ITM ITERM file. When the tool finishes the keyboard is restored to normal DOS mappings.

Note: that when performing a shell escape from the iserver the keyboard will not be remapped for DOS (i.e. it will still be mapped for the tool).

### 2.6 Environment space

The PC may not have enough environment space by default. This may need to be increased in order to run the toolset.

All versions of DOS allow the environment space to be increased to a maximum of 32 Kbytes, with varying degrees of difficulty. For the commands or procedures to use on your system consult the user documentation for the specific version of DOS you are using.

For DOS versions 3.2 and later the SHELL command in the config.sys file can be used to set up an environment size when the PC is booted. For example:

```
SHELL=command.com /e:l024 /p
```
This example gives the name of the DOS command processor, sets the envi-

ronment space to 1024 bytes and makes this version of the command processor permanently resident.

In DOS version 3.3 and later the command called COMMAND can be used to increase the environment space. For example:

COMMAND /e:l024 /p

This has a similar effect to the SHELL command example but is invoked from DOS.

Earlier versions of DOS require the command processor (command.com) to be patched. Microsoft provide a utility SETENV that will do this automatically.

## **2.7 Server interrupts**

It is possible to interrupt the server, go to DOS to issue DOS commands, and subsequently return to the server. This has the effect of temporarily halting the server. The program continues to run until access to the server is required.

To interrupt the server, use the following procedure. Remember to enable the BREAK key first.

Use CTRL-BREAK (in preference to CTRL-C) in order to interrupt the program. Type'S' at the prompt, which enters a new DOS command processor. DOS commands can now be executed as necessary.

In orderto return to the server type 'exit'. This quits the DOS command processor and restarts the iserver.

When in DOS do not invoke any tool or program that runs on the transputer board, or the program running in the background will be corrupted.

The ability to interrupt the server relies on the existence of either a DOS environment variable COMSPEC or a DOS command file COMMAND. COM in order to recall DOS.

TDS 227 00

August 1990

## 3 Confidence testing

This chapter describes a short procedure which may be followed to check that installation has been done correctly.

1 Set the current disk to the same disk as the compiler has been installed on. For example, if the compiler has been installed in directory C: \ICTOOLS, do this:

D>c:

C>

2 Set the current directory to a convenient directory for doing this test. For example:

C>cd \mine

C>

<sup>3</sup> Copy the example hello. c file to the current directory:

```
C>copy \ictools\examples\simple\hello.c
1 File(s) copied
```
C>

4 Compile the example for the TA processor class (this will work on all 32 bit processors, alternatively, replace the *Ita* with the relevant option for your particular processor type):

C>icc hello *Ita*

#### C>

If, instead of the c> prompt, the computer outputs the following, or something similar  $-$ 

Error - iserver - protocol error ...

 $-$  it is likely that there has been some error in setting up the transputer board. In particular, please check that the wire links, accessible from the back of the PC, have been correctly installed. The transputer board's documentation should help with this.

It may also be necessary to change the default address at which the transputer is assumed to be in the PC's bus as the compiler plus the other tools are loaded at the address  $150<sub>16</sub>$ . For example, if your transputer board is at address  $200_{16}$  then it will be necessary to add the option '/s1 200' to the command line when running the tools (or set the environment variable TRANSPUTER to 200).

5 Link the resulting binary file with the necessary parts of the run-time library (note that if a different option to /ta was used on the compiler command line then the same option should replace /ta on the linker command line) :

C>ilink hello.tco /f startup.lnk /ta

C>icollect hello.lku /t

6 Finally, the program can be run:

C>iserver *Isb* hello.btl

Hello World

 $c$ 

The output 'Hello World' comes from the hello. e example program. If it does not appear, we recommend that the installation procedure should be carefully repeated, and the confidence test procedure followed again.

# **Appendices**

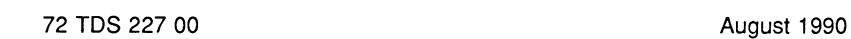

l,

72 TDS 227 00

August 1990

<u> La componenta de la componenta de la componenta de la componenta de la componenta de la componenta de la comp</u>

## A Distribution kit

This appendix lists the files which make up the distribution kit for this version of the ANSI C Toolset. Each filename is accompanied by a short description of the file's function.

## **A.1 Directory** \ictools\itools

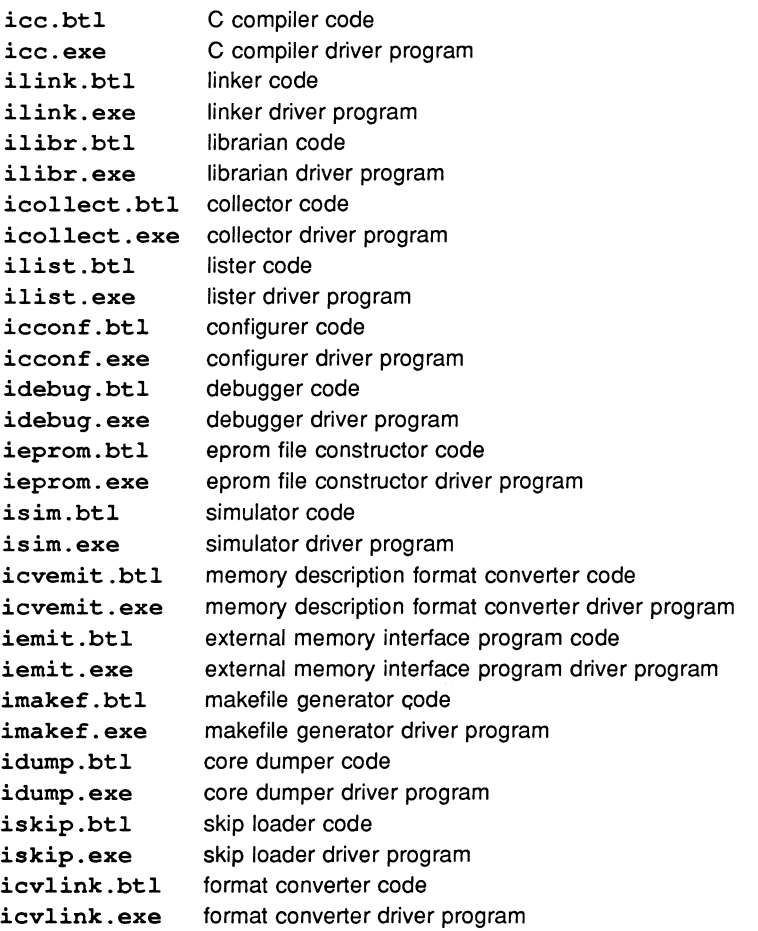

72 TDS 227 00

The following will also be present if the installation took place for the NEC.

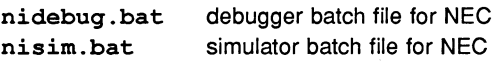

## A.2 Directory \ictools\tools

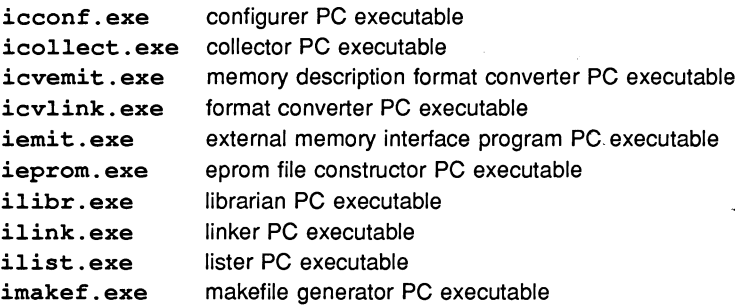

## A.3 Directory \ictools\libs

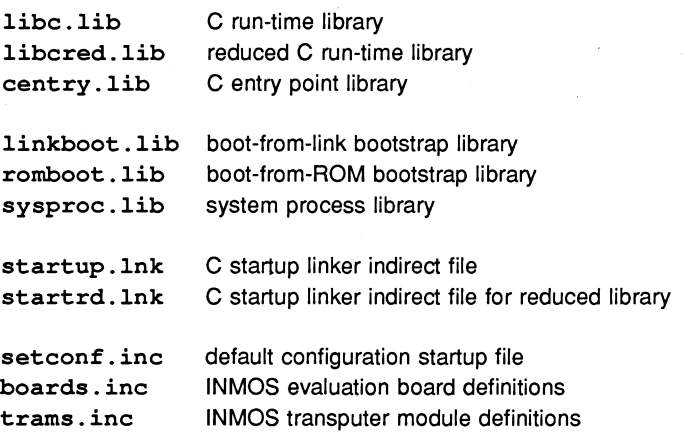

ctype.h dos.h strinq.h stddef.h iocntrl.h errno.h time.h semaphor.h channel.h assert.h float.h limits.h locale.h setjmp.h siqnal.h stdarq.h stdlib.h process.h stdio.h math.h mathf.h host.h stdiored.h conndxll.h subsem.h subchan.h misc.h run-time library header files

## A.4 Directory \ictools\iterms

bansi.sys screen device driver

pcansi. itm iterm file for use with ANSI.SYS pcbansi. itm iterm file for use with BANSI.SYS necpc.itm iterm file for use with an NEC PC

readme . txt information file

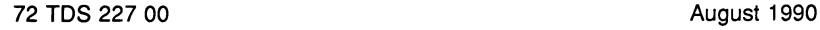

## A.5 Directory \ictools\examples\simple

hello.c 'Hello world' program parhello . c parallel 'Hello world' program main.c

hellof.c worldf.c 3 modules to demonstrate separate compilation

## A.6 Directory \ictools\examples\debugger

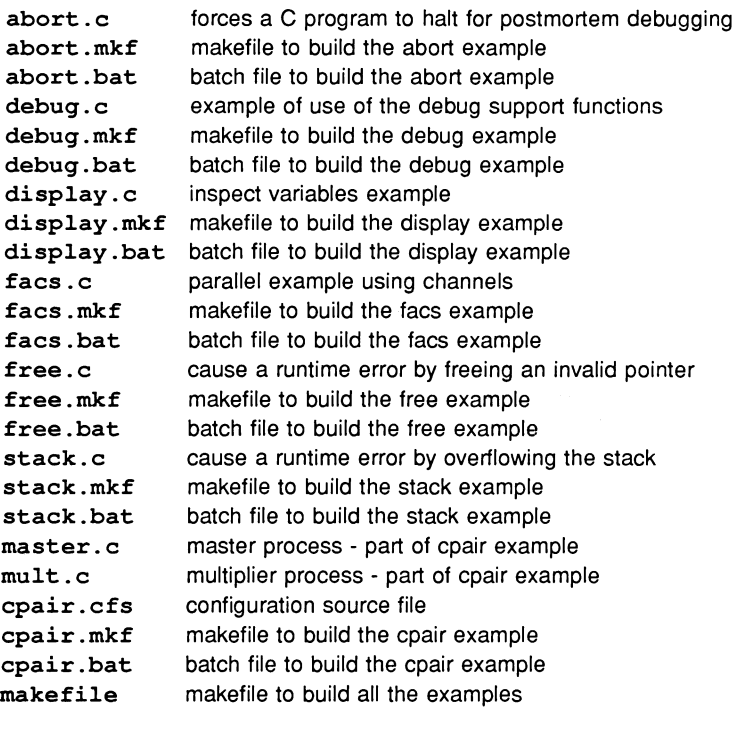

readme.txt information file

## A.7 Directory \ictools\examples\imakef

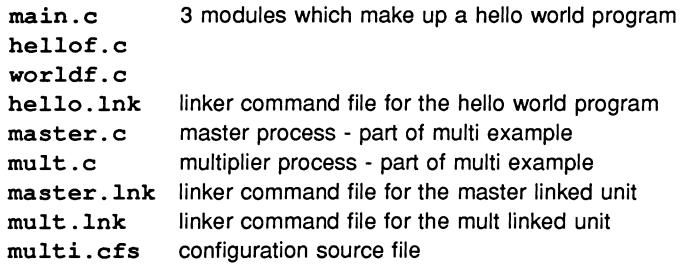

## A.8 Directory \ictools\examples\config

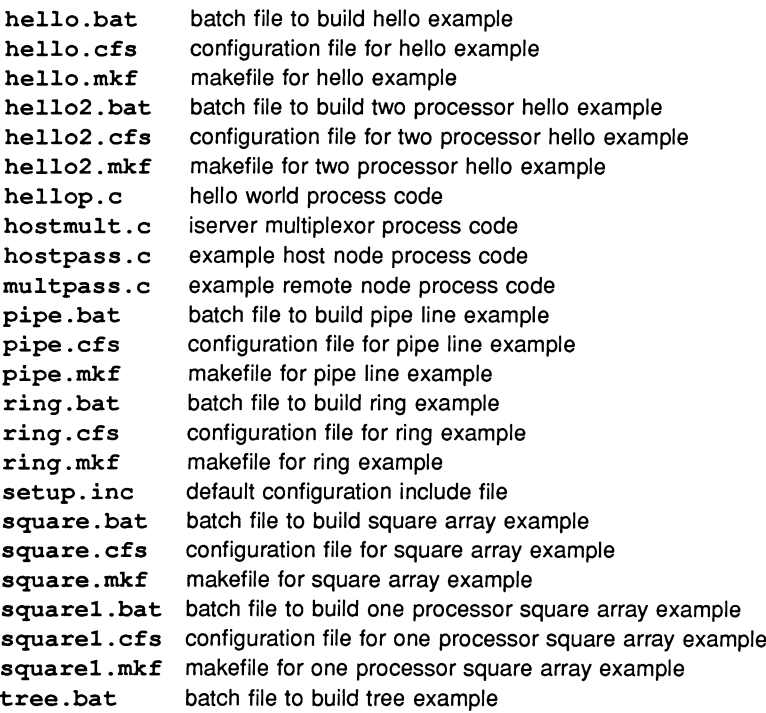

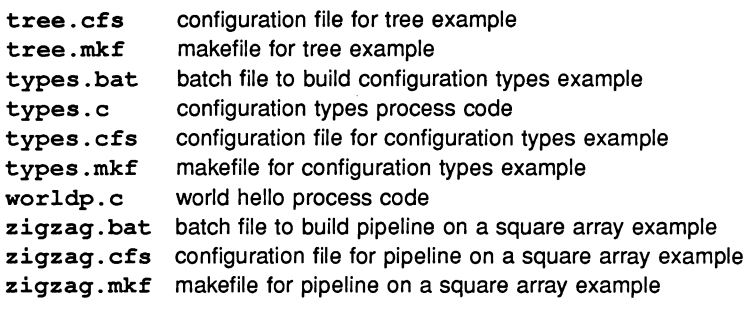

readme.txt information file

## A.9 Directory \ictools\examples\config\b008

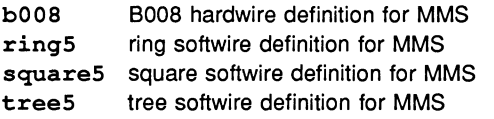

## A.10 Directory \ictools\iserver

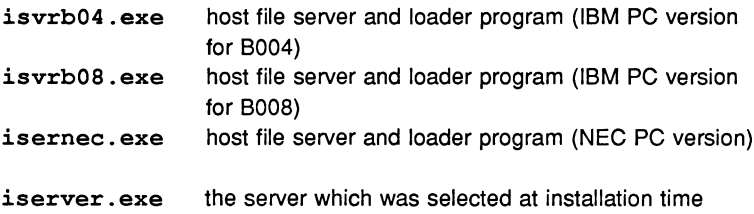

## A.11 Directory \ictools\source\iserver

Contains the sources for the host file server. The sources exist for building the file server to communicate with the following transputer board products:

> IMS B004 (INMOS Ltd) IMS B008 (INMOS Ltd) IMS B010 (INMOS Ltd) IMS B011 fMS B014 (INMOS Ltd) IMS B015 IMS B016 (INMOS Ltd) C3 QTO (INMOS Ltd) (INMOS Ltd) (Caplin Cybernetics Corp.)

Makefiles are supplied for building the iserver for all the different board types supported. Source for using the file server under the Helios operating system (Perihelion Software Ltd) is also included.

## A.12 Directory \ictools\source\imakef

Contains the sources for the makefile generator. Makefiles exist for building the makefile generator for the PC and transputer.

## A.13 Directory \ictools\nec

This directory is only present when the toolset is installed for the NEC machine.

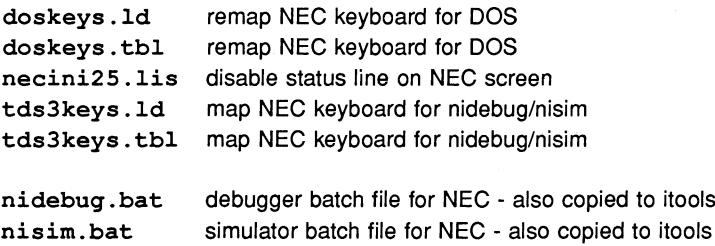

72 TDS 227 00

August 1990

## B Debugger function keys

This appendix gives the keyboard assignments for the debugger symbolic functions for both the IBM PC and compatibles (PCANSI. ITM and PCBANSI. ITM), and the NEC PC (NECPC . ITN). Some of the keys are applicable to the simulator aswell.

## B.1 IBM PC LH-keypad

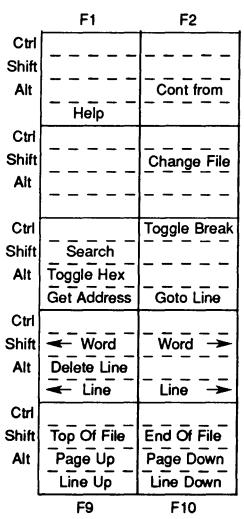

## **B.2 IBM PC main keyboard**

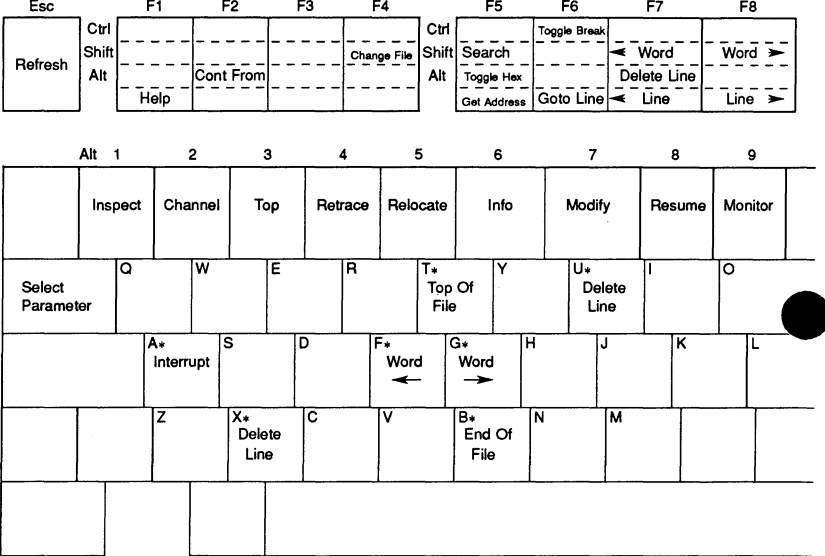

• Ctrl + key

72 TDS 227 00 **August 1990** 

 $\cdot$ 

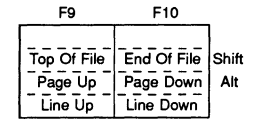

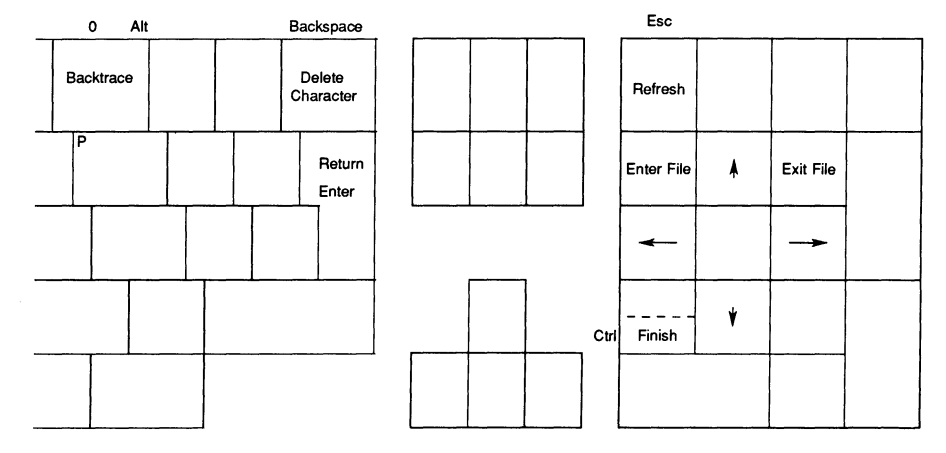

August 1990

## **B.3 NEC PC keyboard layout**

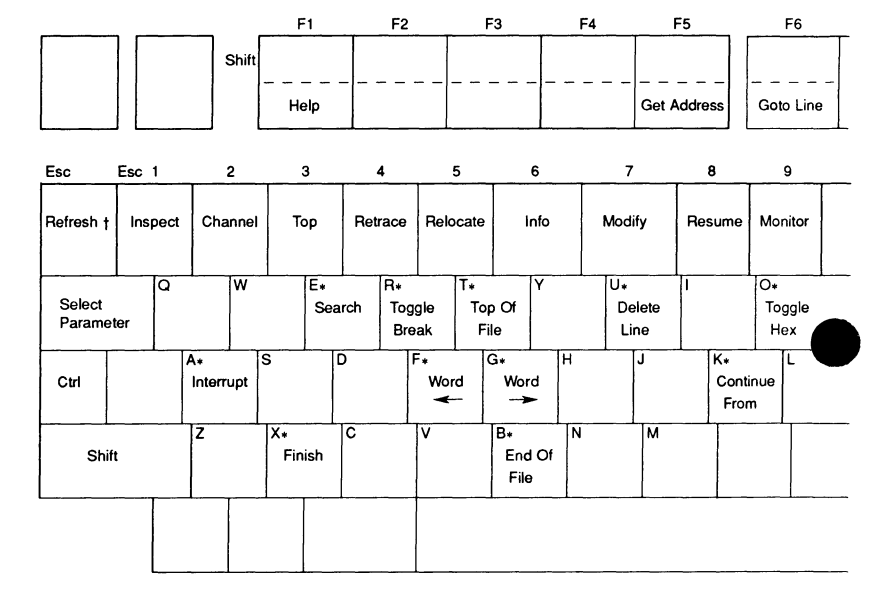

 $*$  Ctrl + key

t Refresh = Esc Esc

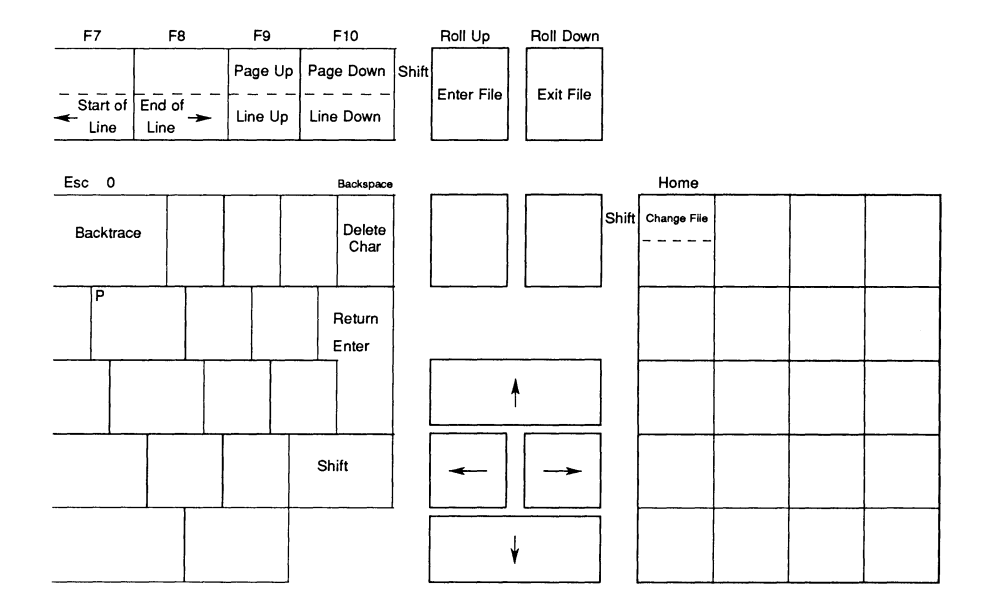

## <u>immos</u>

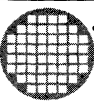

#### Worldwide Headquarters

INMOS Umited 1000 Aztec West Almondsbury Bristol BS12 480 UNITED KINGDOM Telephone (0454) 616616 Fax (0454) 617910

#### Worldwide Business Centres

INMOS Business Centre Headquarters (USA) SG8-THOMSON Microelectronics Inc. 2225 Executive Circle PO Box 16000 Colorado Springs Colorado 80935-6000 Telephone (719) 6304000 Fax (719) 630 4325

Sales and Marketing Headquarters (USA) SGS-THOMSON Microsoft 1310 Electrical Road Carrollton<br>Phoenix Carrollton Phoenix<br>Arizona 85022 Texas 75006 Arizona 85022 Telephone (214) 466 8844 Telephone (602) <sup>8676100</sup> Fax (214) <sup>466</sup> <sup>7352</sup> Fax (602) <sup>8676102</sup>

INMOS Business Centre SGS-THOMSON Microelectronics Inc. Uncoln North 55 Old Bedford Road Uncoln Massachusetts 01773 Telephone (617) 259 0300 Fax (617) 259 4420

INMOS Business Centre SGS-THOMSON Microelectronics Inc. 9861 Broken Land Parkway Suite 320 Columbia Maryland 21045 Telephone (301) 995 6952 Fax (301) 290 7047

INMOS Business Centre SG8-THOMSON Microelectronics Inc. 200 East Sandpointe Suite 650 Santa Ana California 92707 Telephone (714) 9576018 Fax (714) 957 3281

INMOS Business Centre SG8-THOMSON Microelectronics Inc. 2620 Augustine Drive Suite 100 Santa Clara California 95054 Telephone (408) 727 7771 Fax (408) 727 1458

INMOS Business Centre SG8-THOMSON Microelectronics Inc. SG8-THOMSON Microelectronics Inc.

#### ASIA PACIFIC

#### Japan

INMOS Business Centre SG8-THOMSON Microelectronics K.K. Nisseki Takanawa Building, 4th Floor 18-10 Takanawa 2-chome Minato-ku Tokyo 108 Telephone (03) 280 4125 Fax (03) 280 4131

#### Singapore

INMOS Business Centre SG8-THOMSON Microelectronics Pte Ltd. 28 Ang Mo Kio Industrial Park 2 Singapore 2056 Telephone (65) 482 14 11 Fax (65) 482 02 40

#### USA EUROPE DE L'ANNO DE L'ANNO DE L'ANNO DE L'ANNO DE L'ANNO DE L'ANNO DE L'ANNO DE L'ANNO DE L'ANNO DE L'ANNO

#### United Kingdom

INMOS Business Centre SGS-THOMSON Microelectronics Ltd. Planar House Parkway Globe Park Martow Bucks SL7 1YL Telephone (0628) 890 800 Fax (0628) 890 391

#### France

INMOS Business Centre SGS-THOMSON Microelectronics SA 7 Avenue Gallieni BP 93 94253 Gentilly Cedex Telephone (1) 47 40 75 75 FAX (1) 47 40 79 27

#### **West Germany**

INMOS Business Centre SGS-THOMSON Microelectronics GmbH Bretonischer Ring 4 8011 Grasbrunn Telephone (089) 46 00 60 Fax (089) 46 00 61 40

#### Italy

INMOS Business Centre SGS-THOMSON Microelectronics SpA V.le Milanofiori Strada 4 Palazzo A/4/A 20090 Assago (MI) Telephone (2) 89213 1 Fax (2) 8250449